## MEEBOOKRELEASE Q2-2023

## **Pædagogisk personale: Dropdownmenu i meddelelsesbog**

Når man skifter elev i dropdownmenuen i meddelelsesbogen, er det blevet nemmere at hoppe videre til næste elev. Når man åbner dropdownmenuen, åbner den på den elev, man har åben, så man kan hoppe videre til den næste.

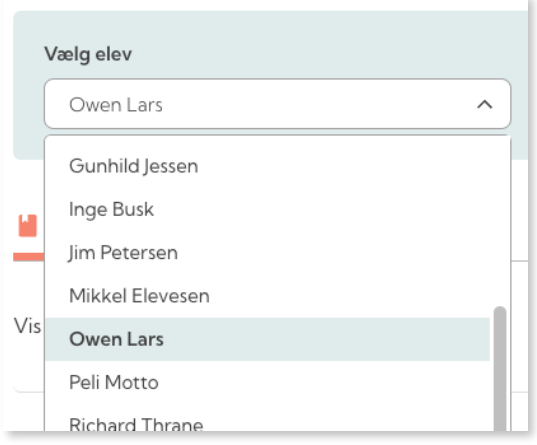

## **Pædagogisk personale: File picker i meddelelsesbog**

File pickeren i meddelelsesbogen åbner nu de samme drev, som når man åbner filepickeren i forløb. Dvs. man nu også har adgang til filer i delte mapper.

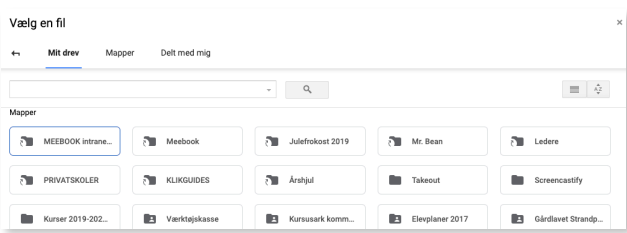

## **Pædagogisk personale og elever: Ændringer i UPV**

Med erfaringer fra efterårets UPV in mente har vi lavet en del ændringer i UPVmodulet i Meebook.

• Løsning af problematik med elever med flere institutioner: Hvis en elev har mere end en institution i STIL, det kunne fx være valgfag på en naboskole eller brobygningsinstitutioner, har vi rettet til, så man kan sende UPV af sted til [Optagelse.dk](http://optagelse.dk) uden problemer.

• Elevønske sendes til UNO-Ung, når eleven gemmer. Det betyder, at lærerne ikke behøver at sende igen for at få ønskerne op i UNO-Ung. Det kommer de, når eleven gemmer sit ønske.

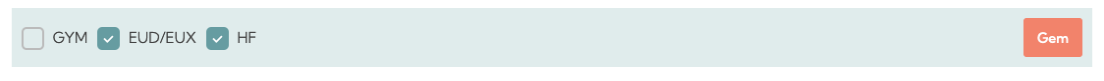

• Filer fra UNO-Ung, der vises i Meebook, gøres skrivbare.

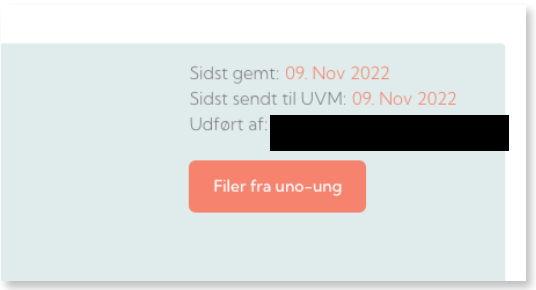